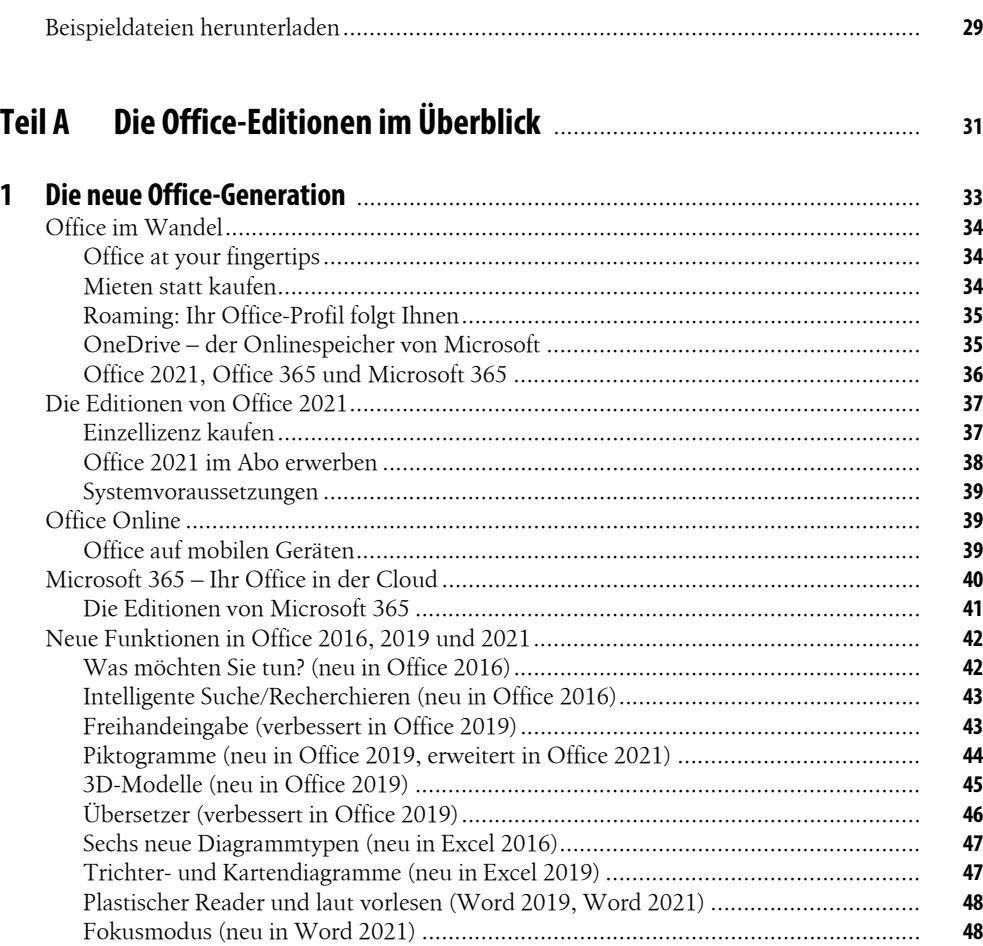

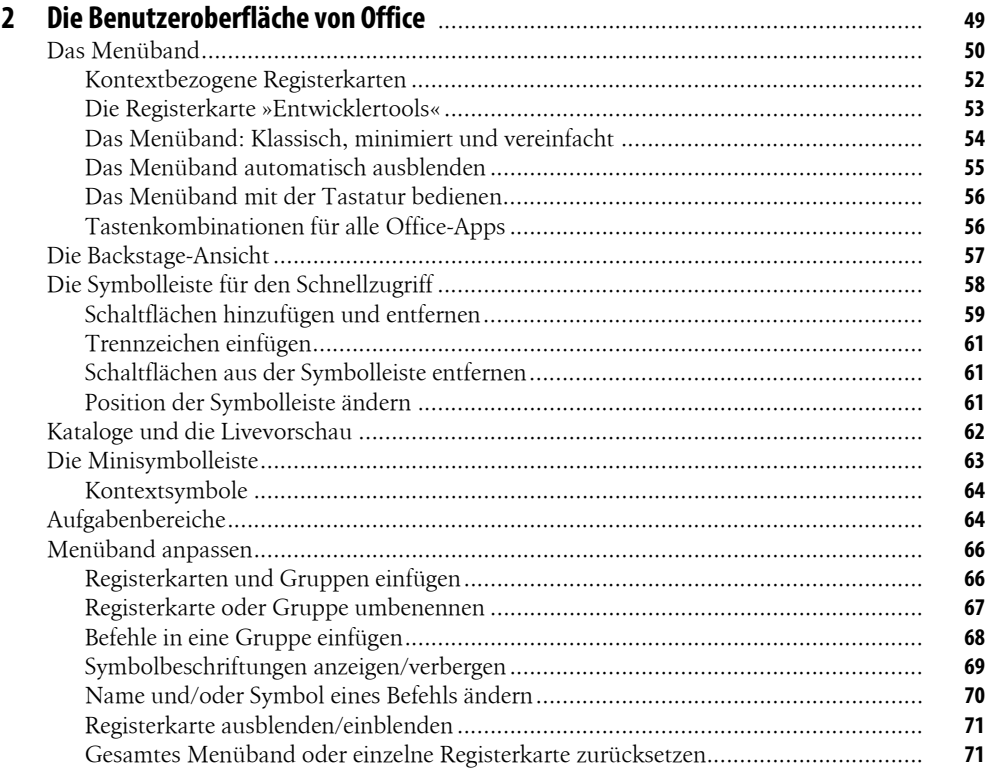

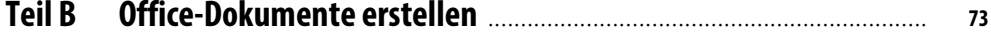

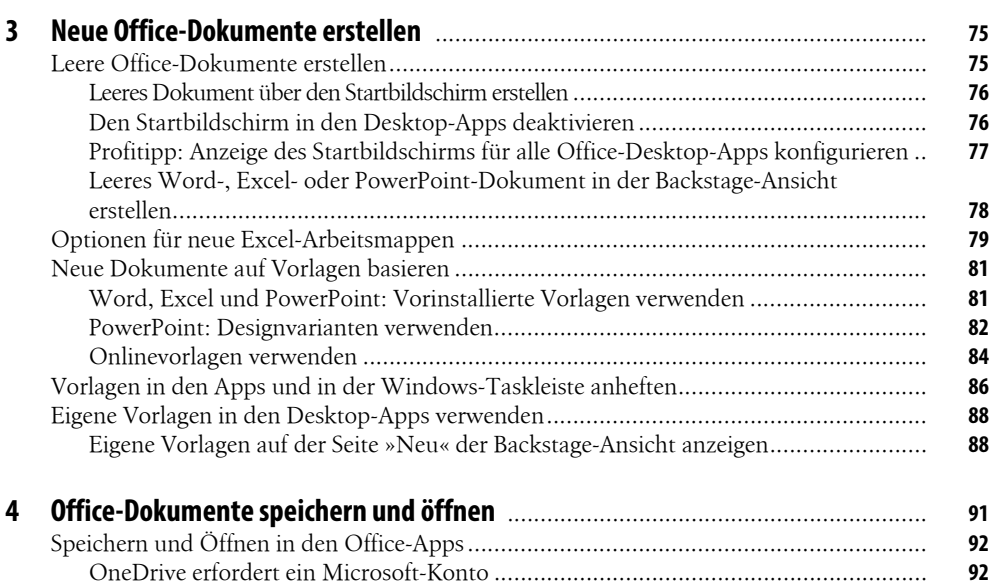

Dokument speichern ............................................................................................... **94**  Dateityp ändern ....................................................................................................... **97**

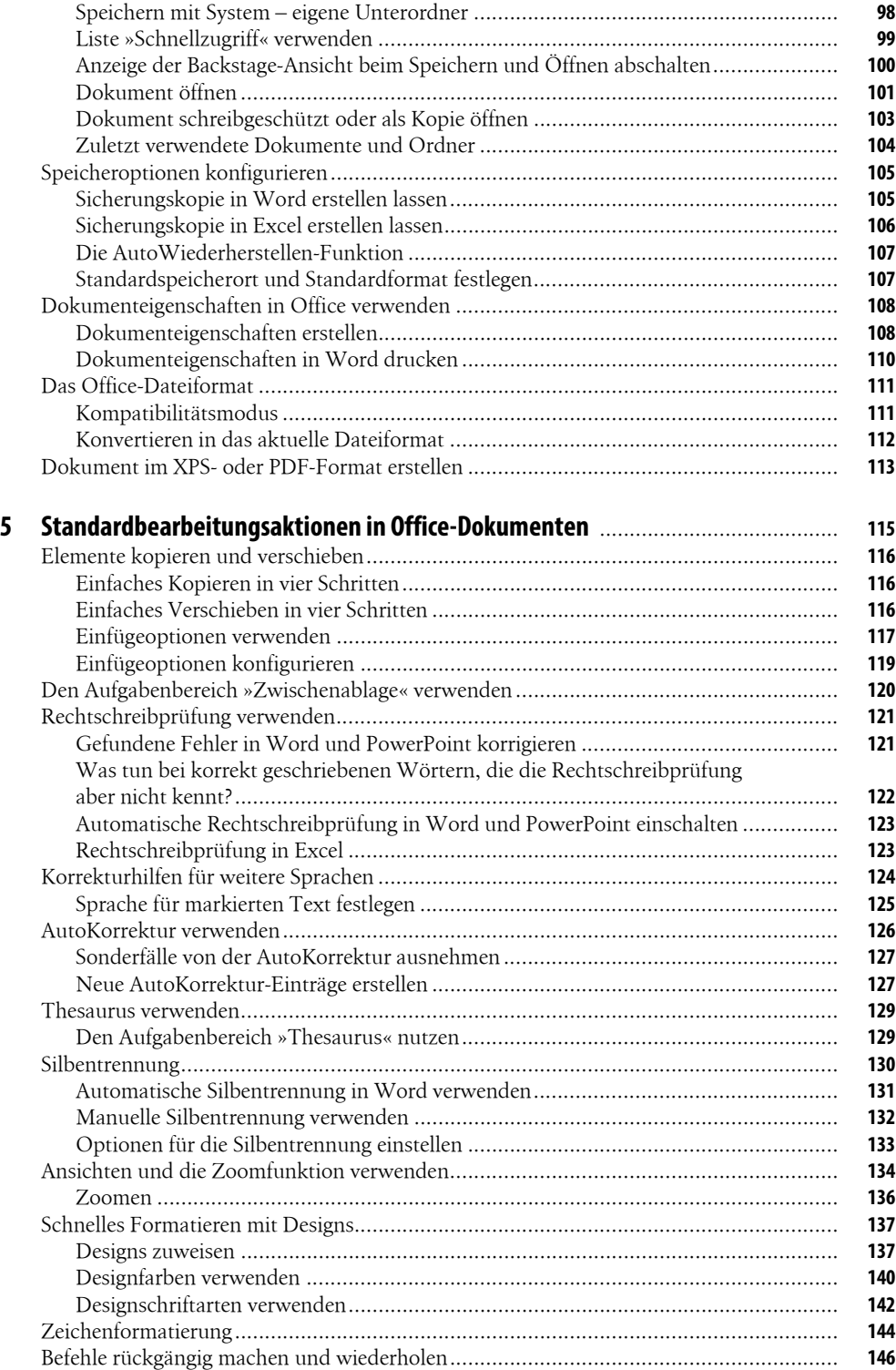

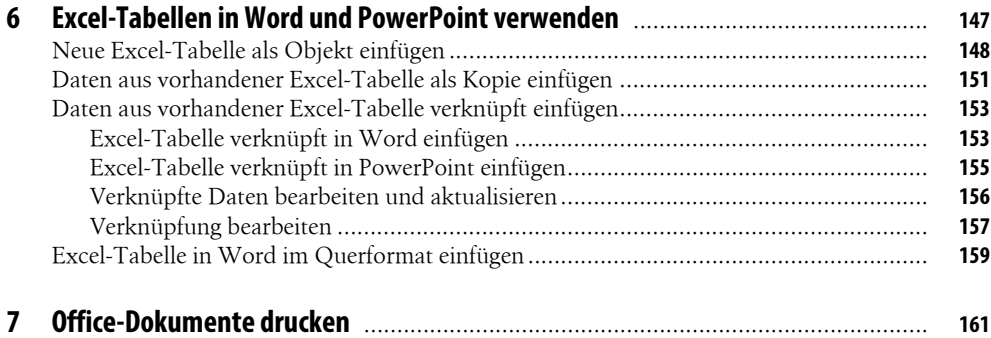

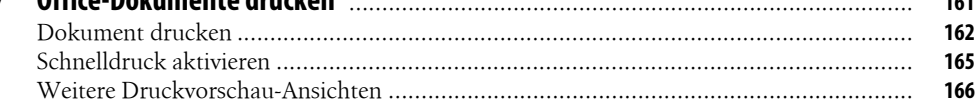

## 

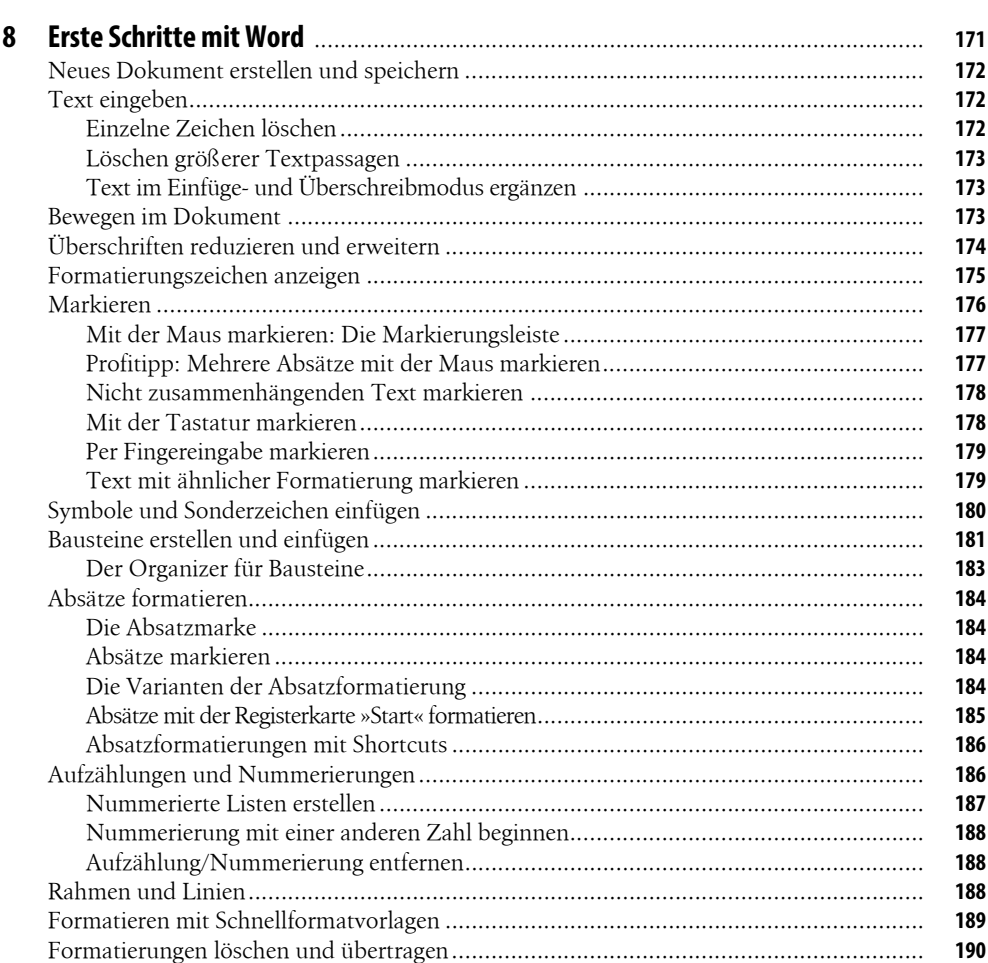

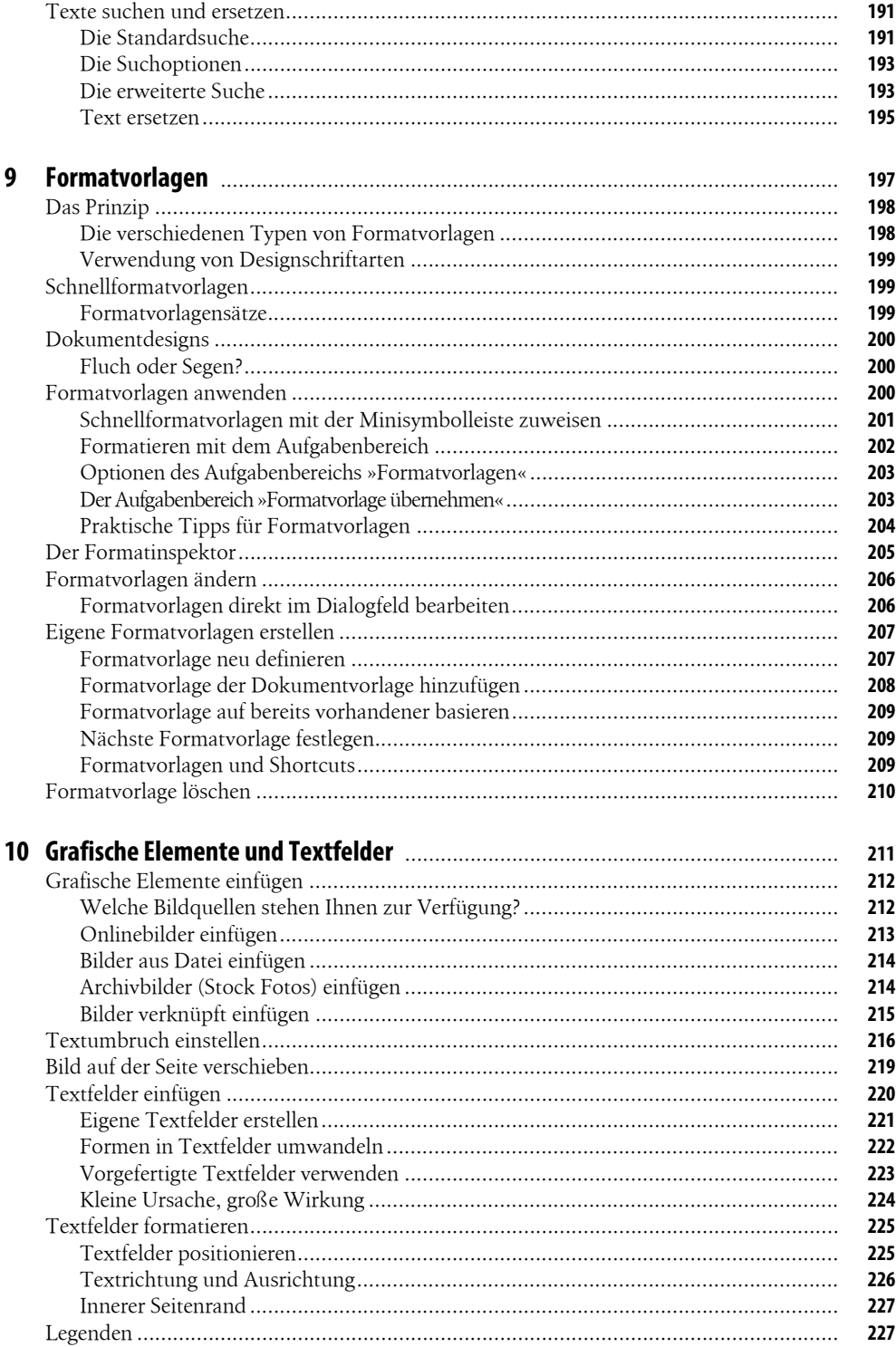

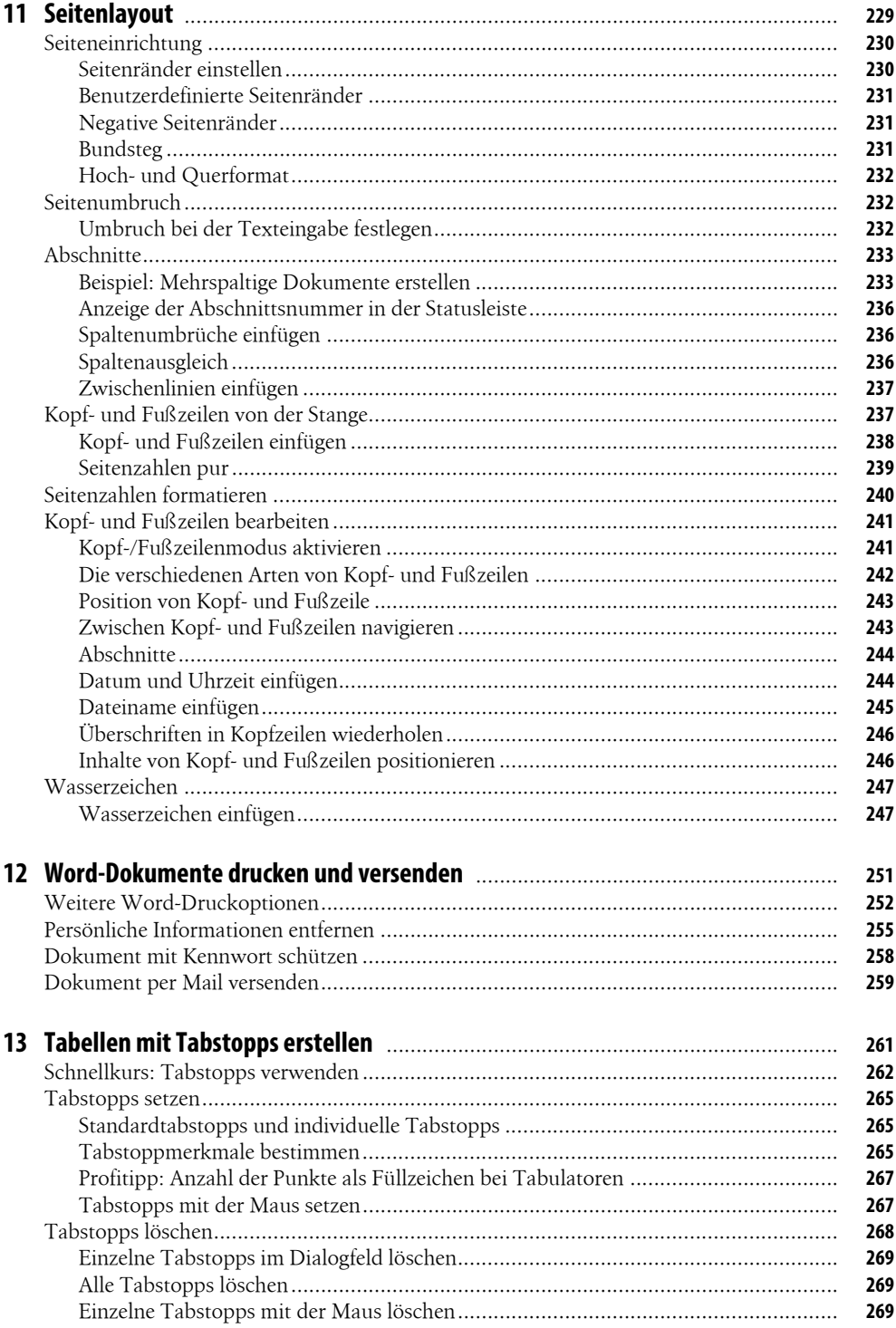

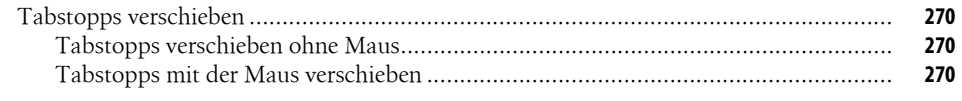

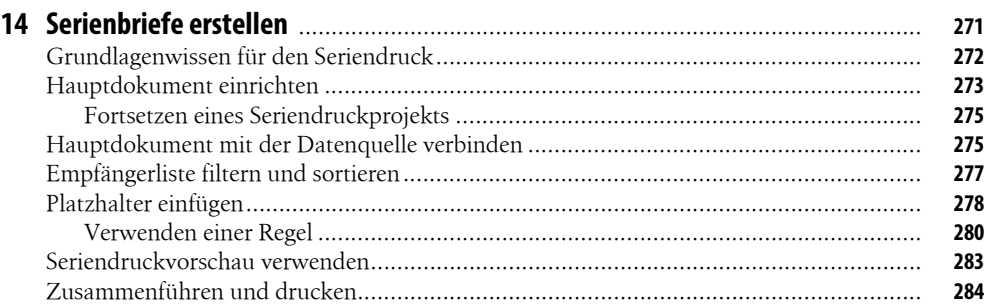

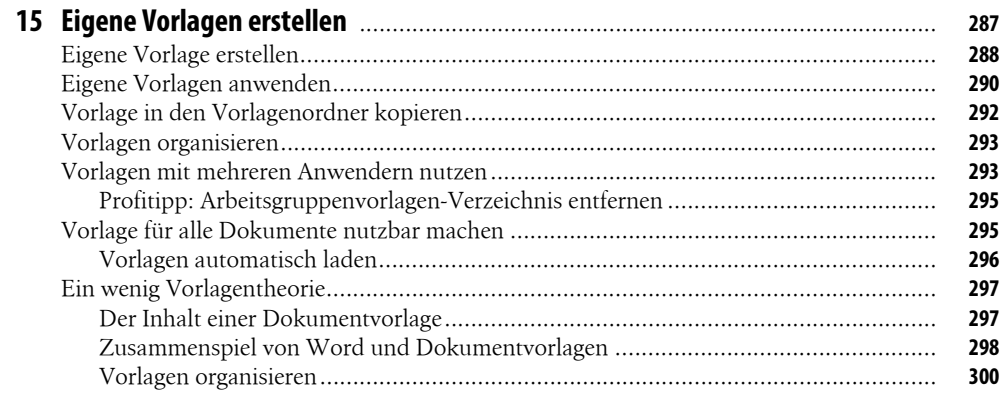

### 

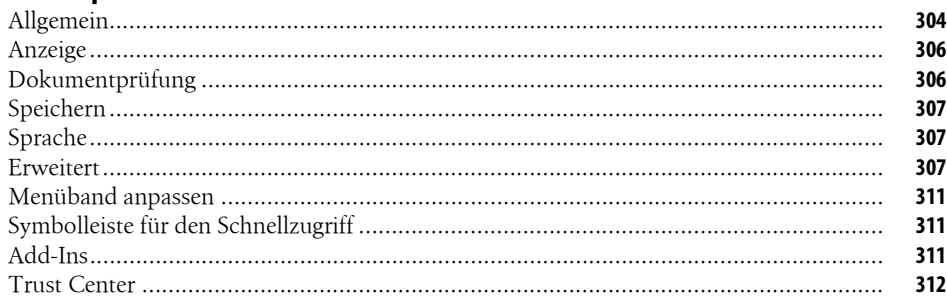

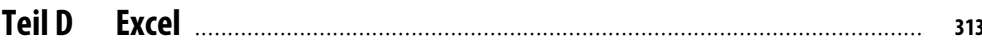

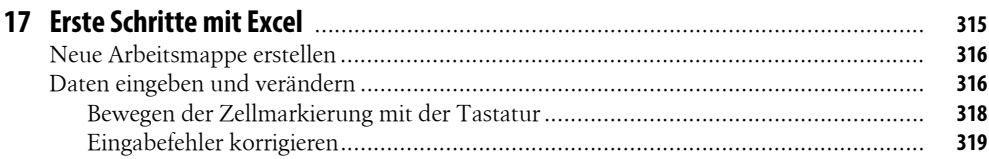

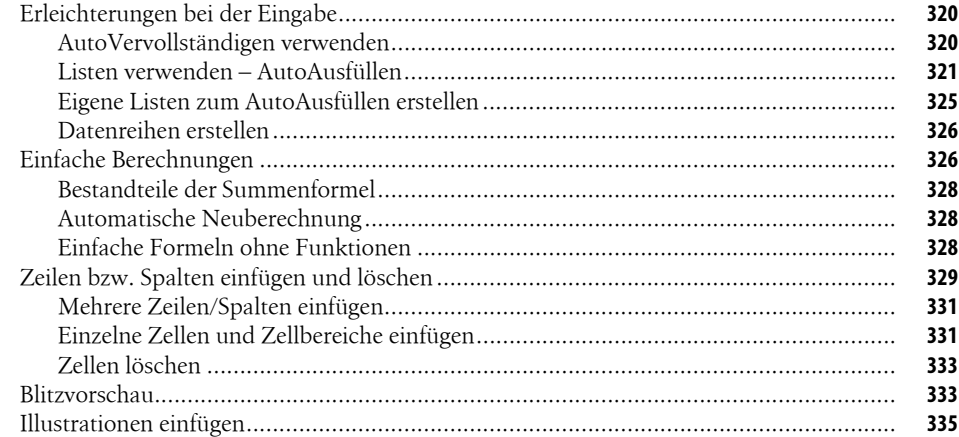

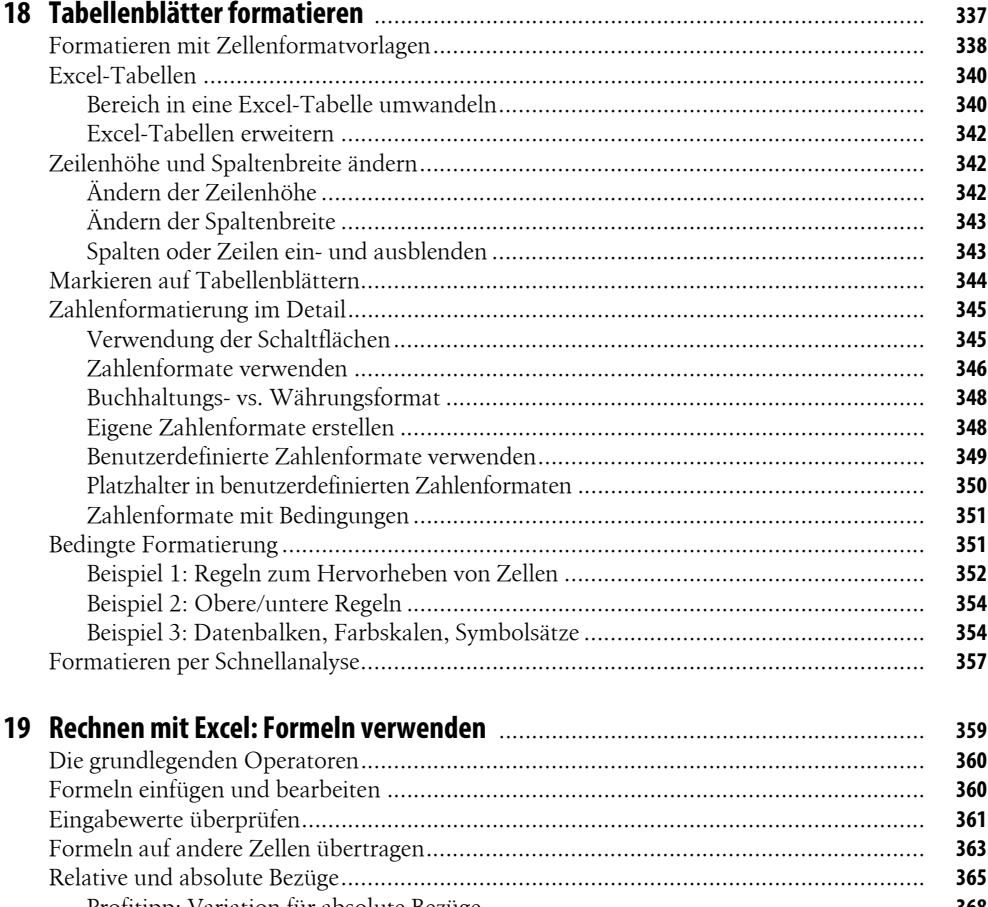

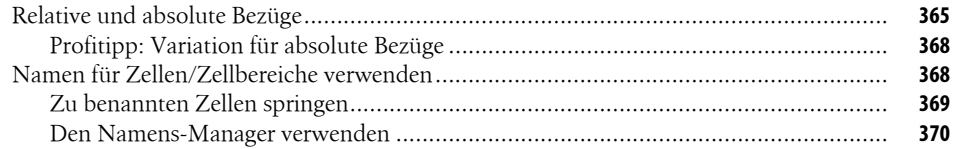

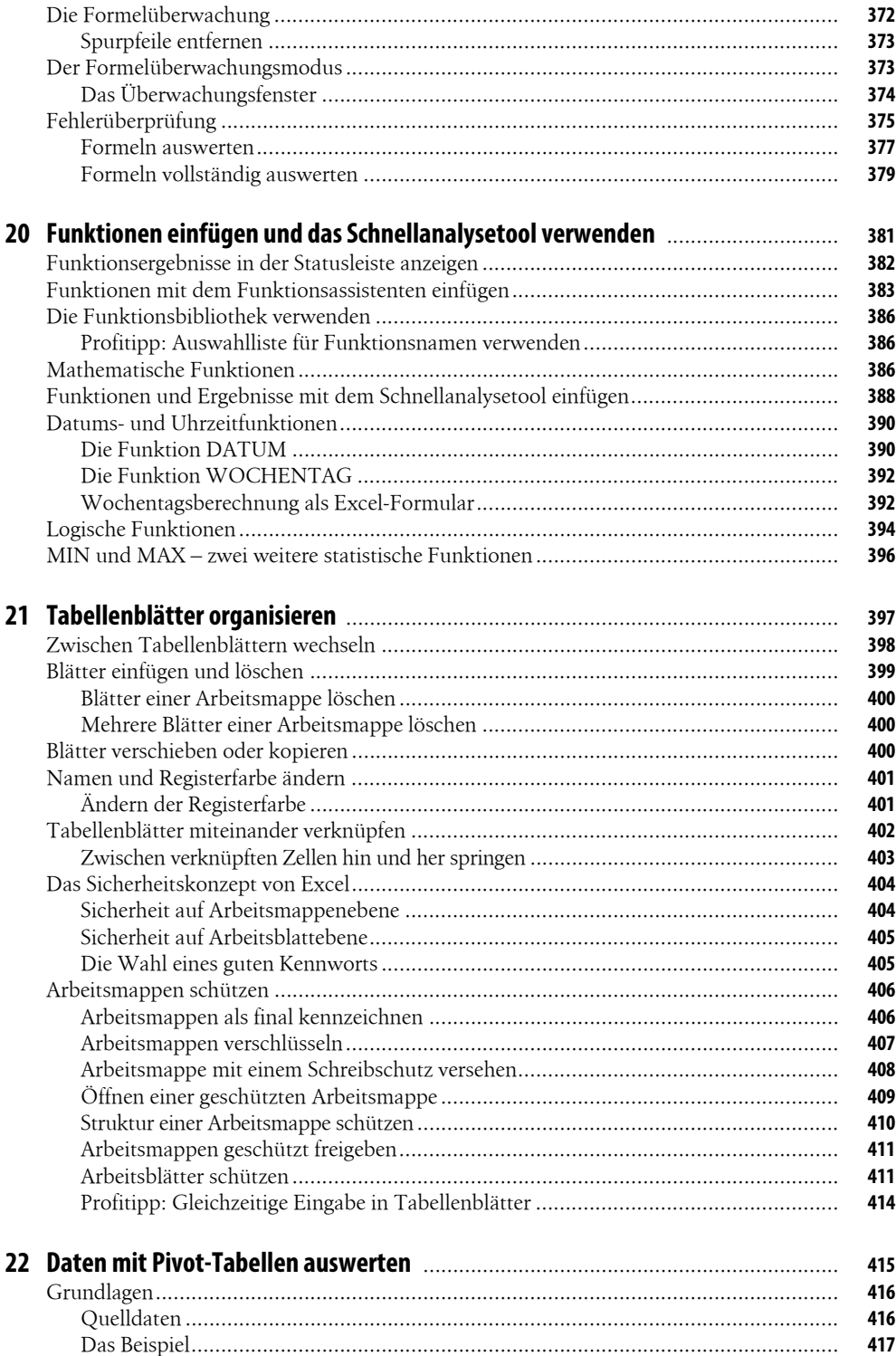

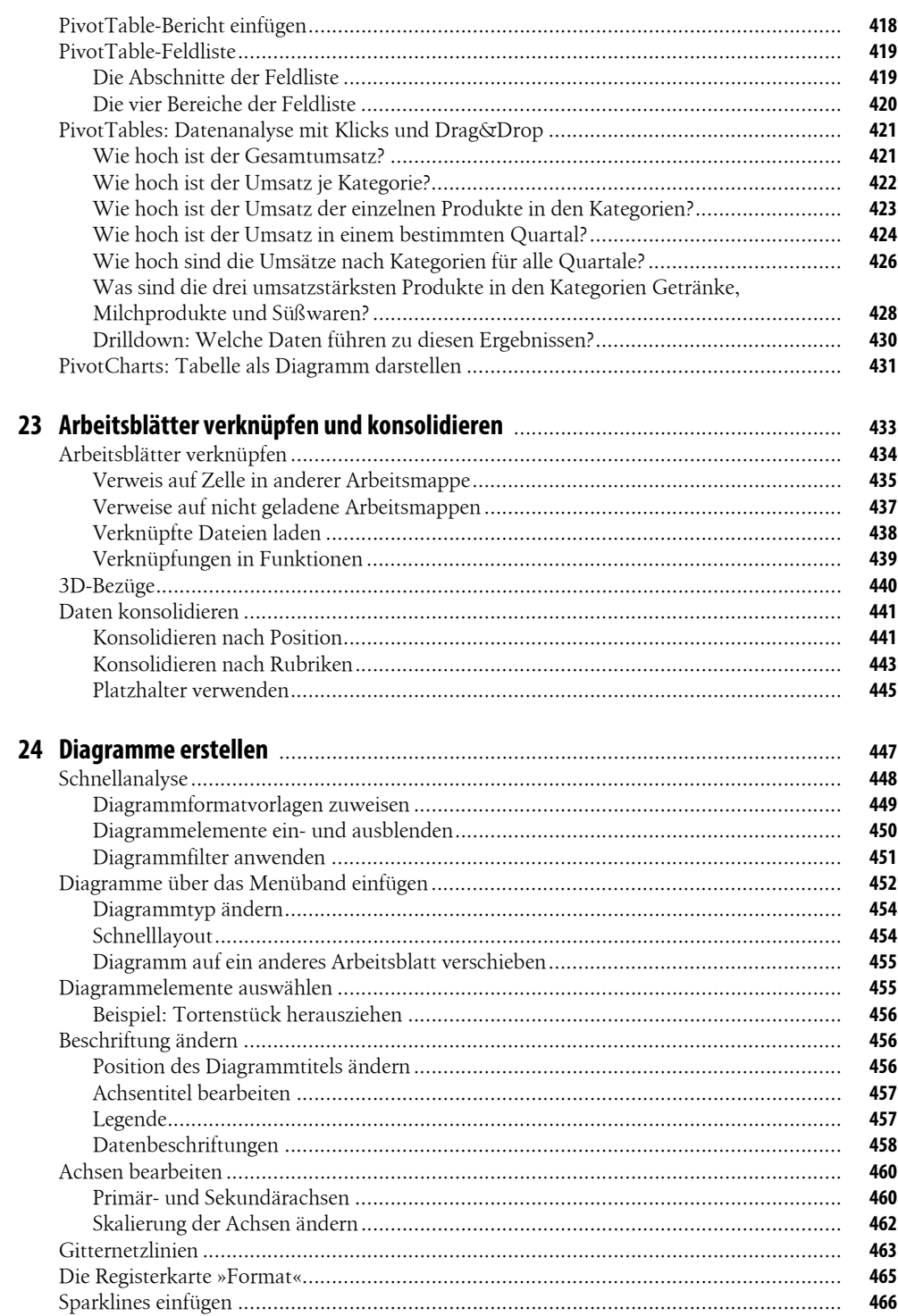

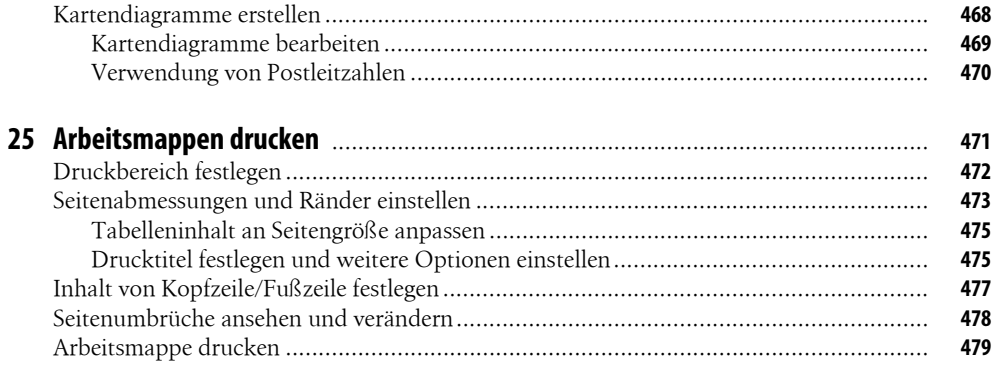

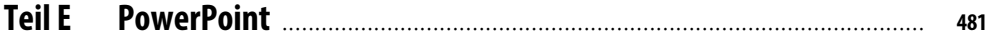

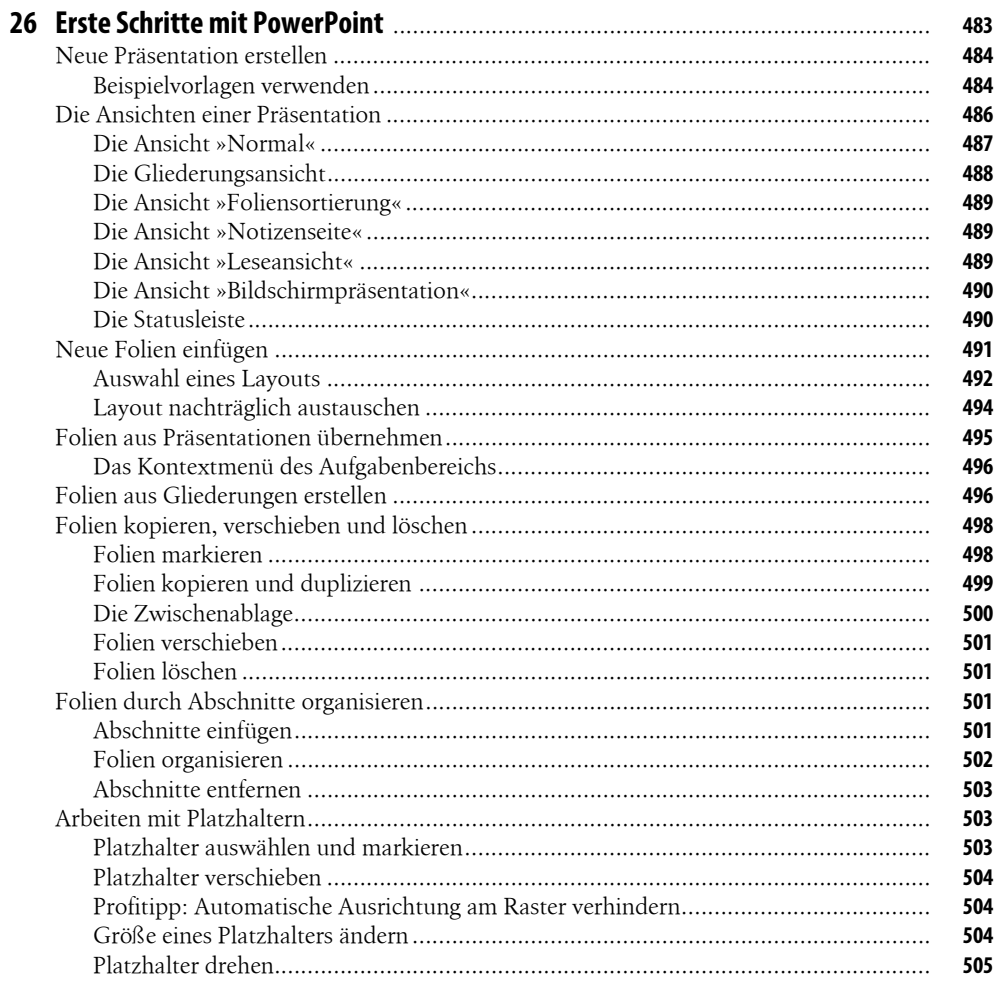

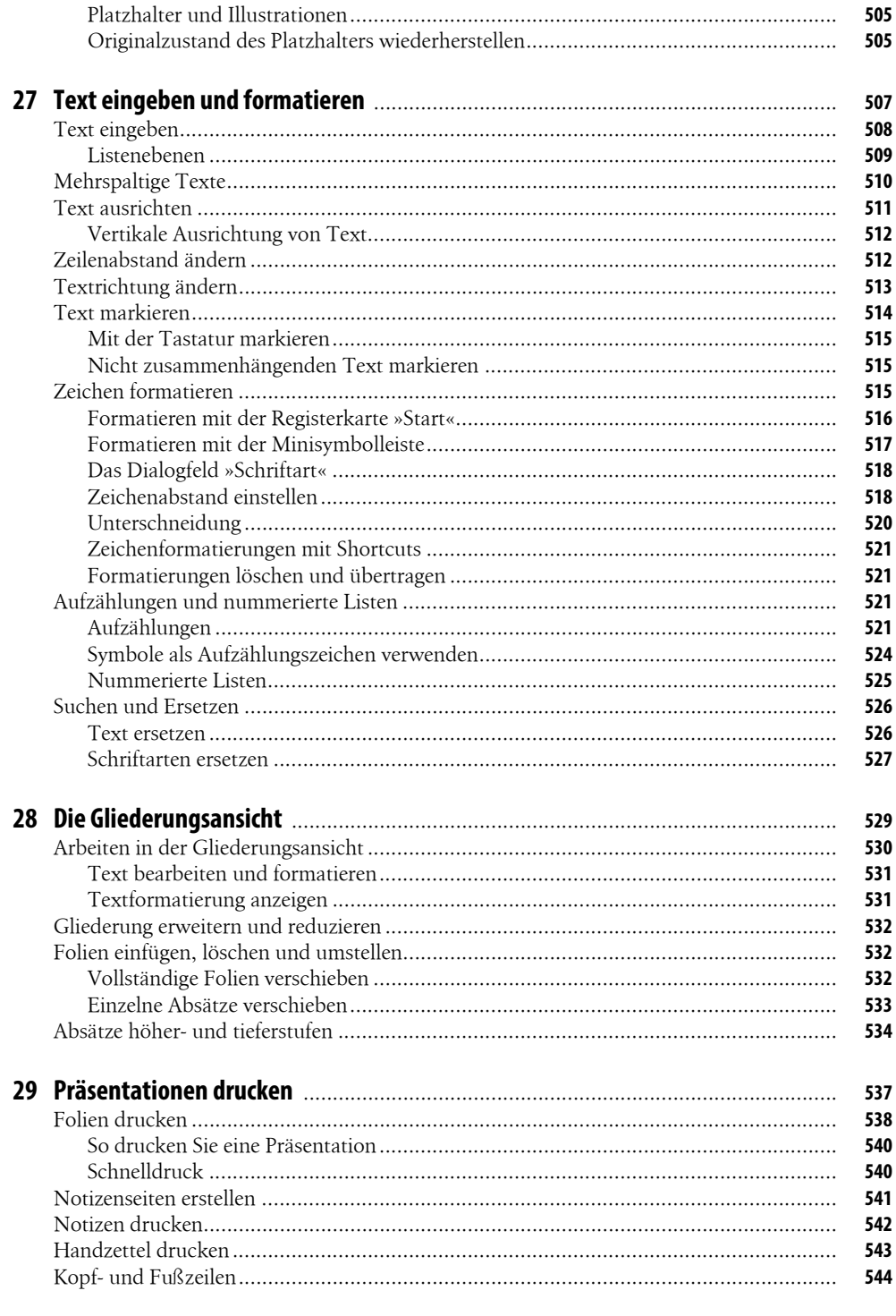

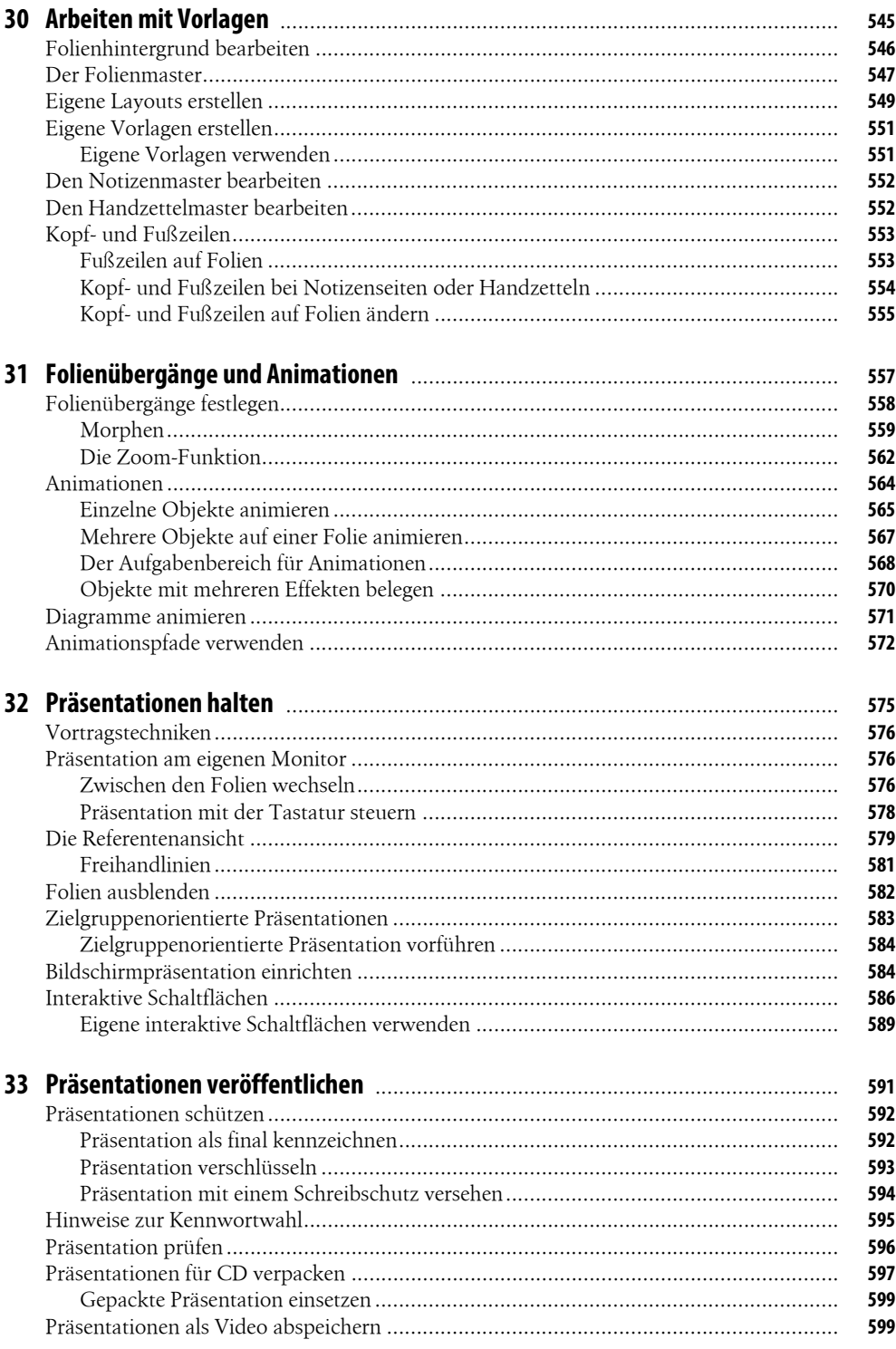

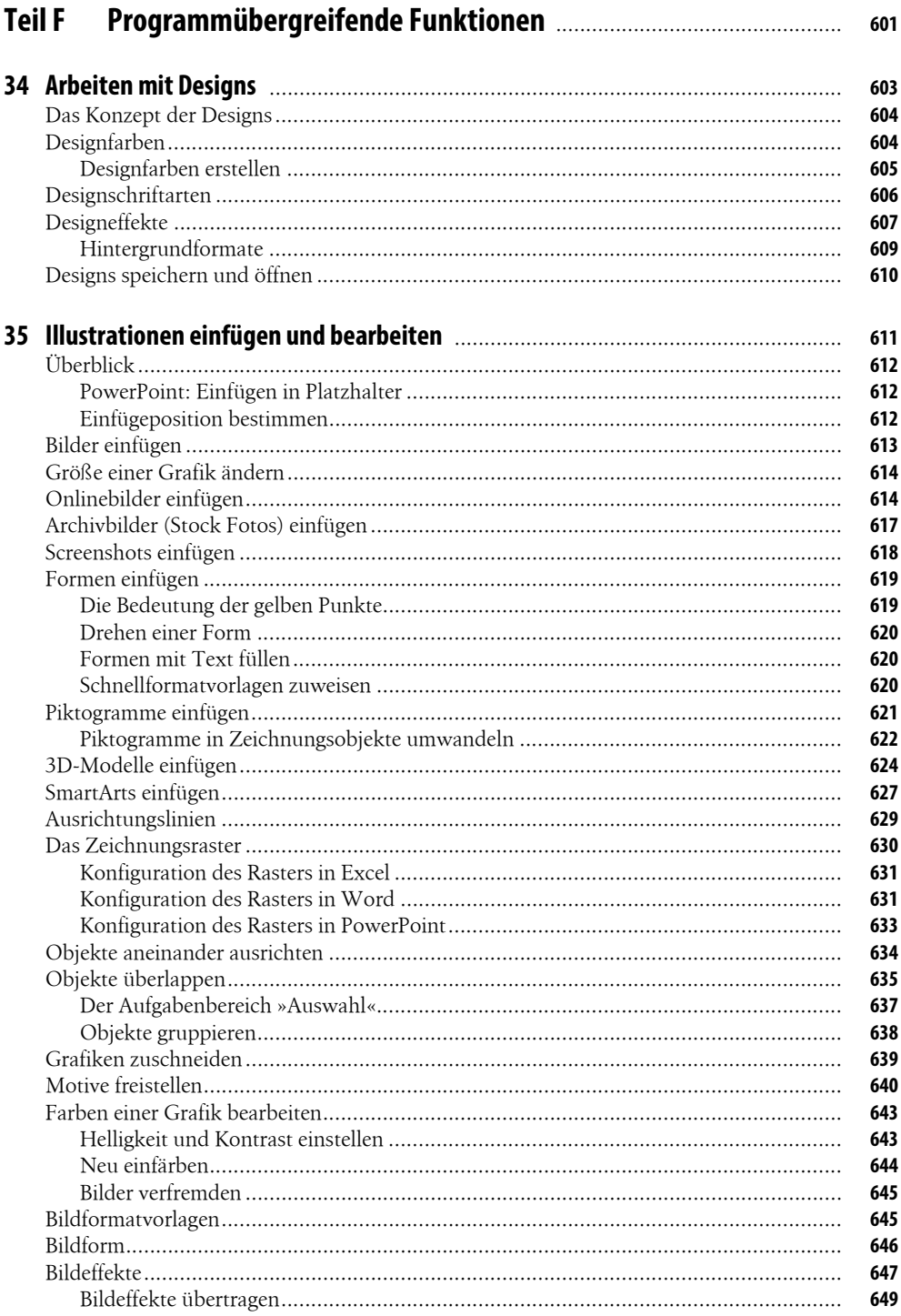

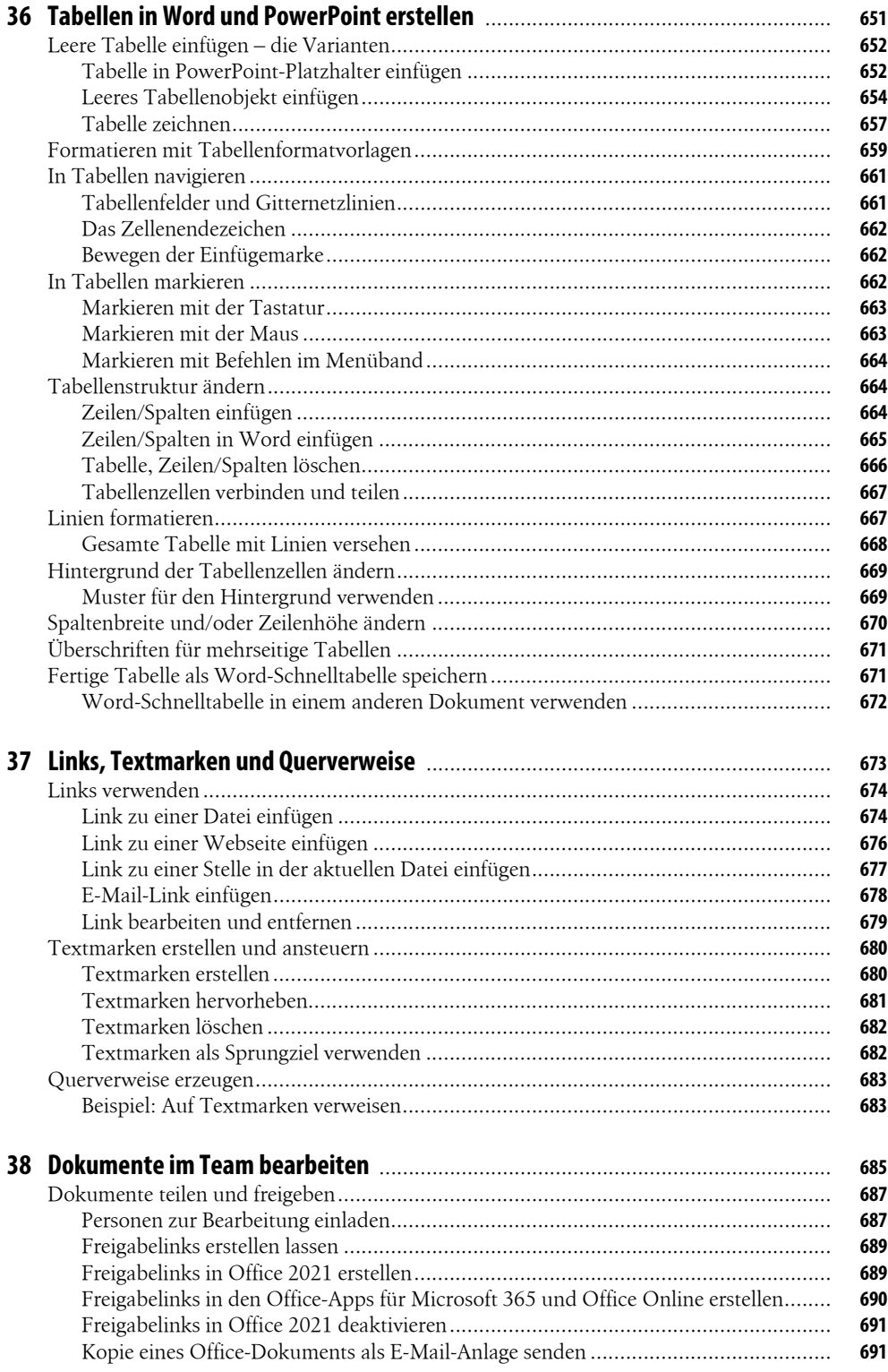

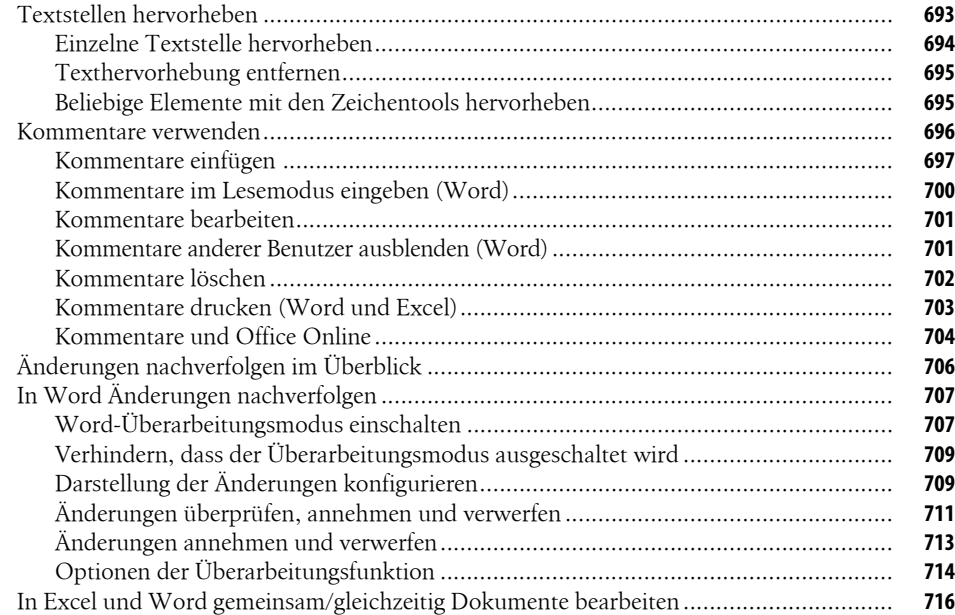

# **Teil G Outlook** .......................................................................................................... **<sup>719</sup>**

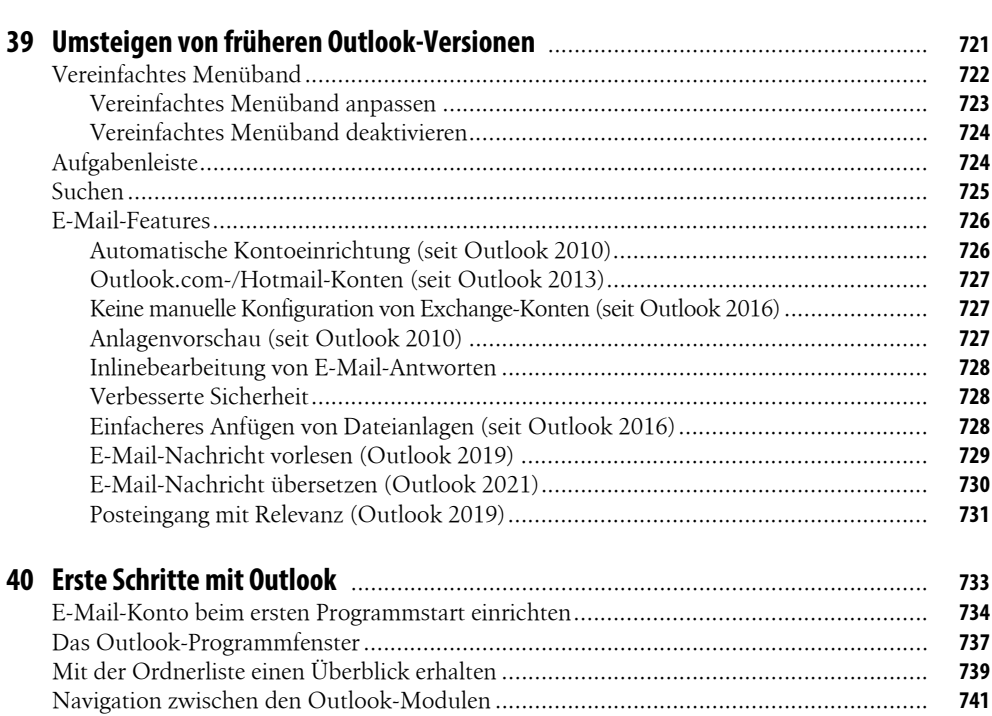

Navigation mit Tastenkombinationen ...................................................................... **742**

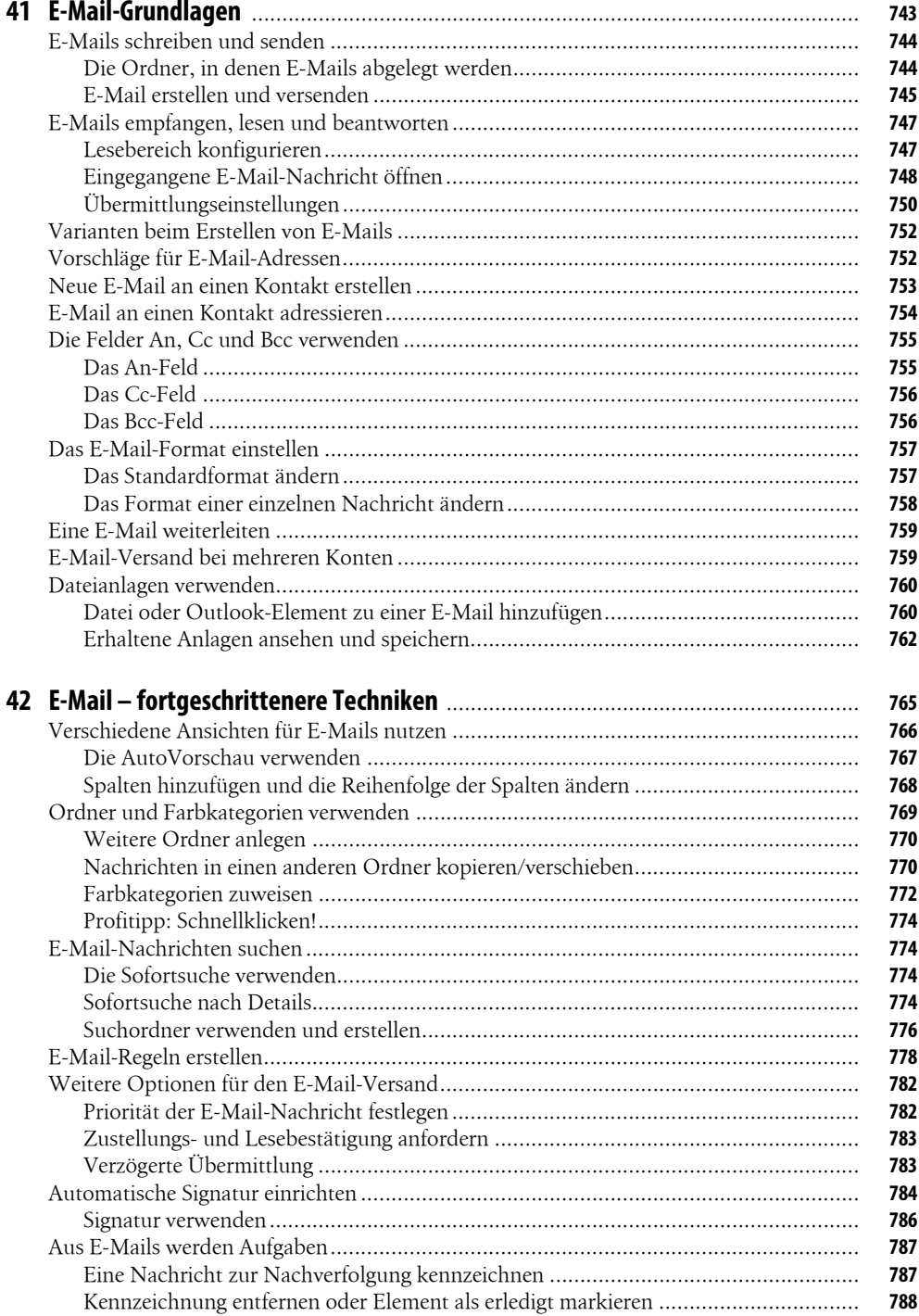

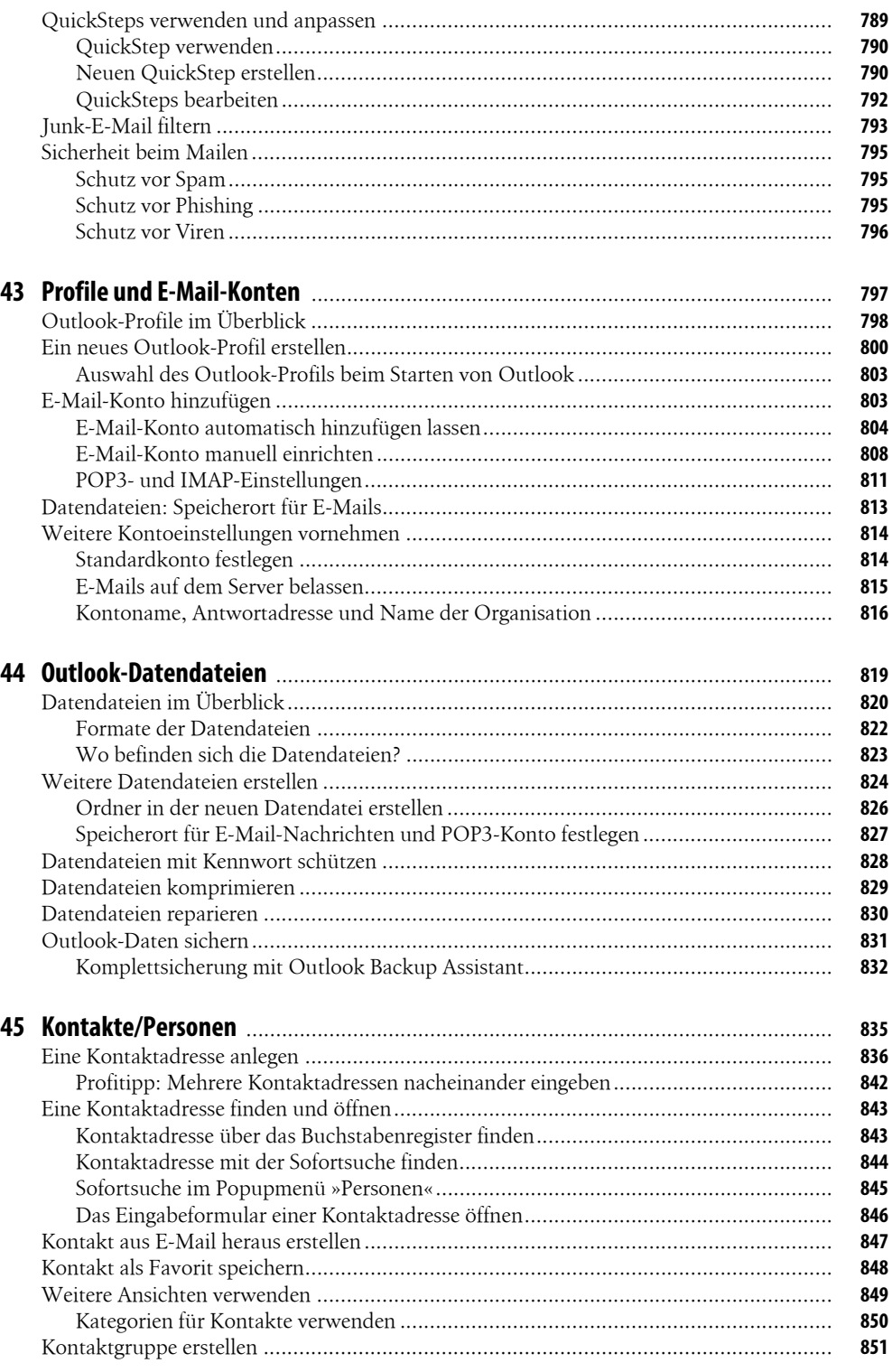

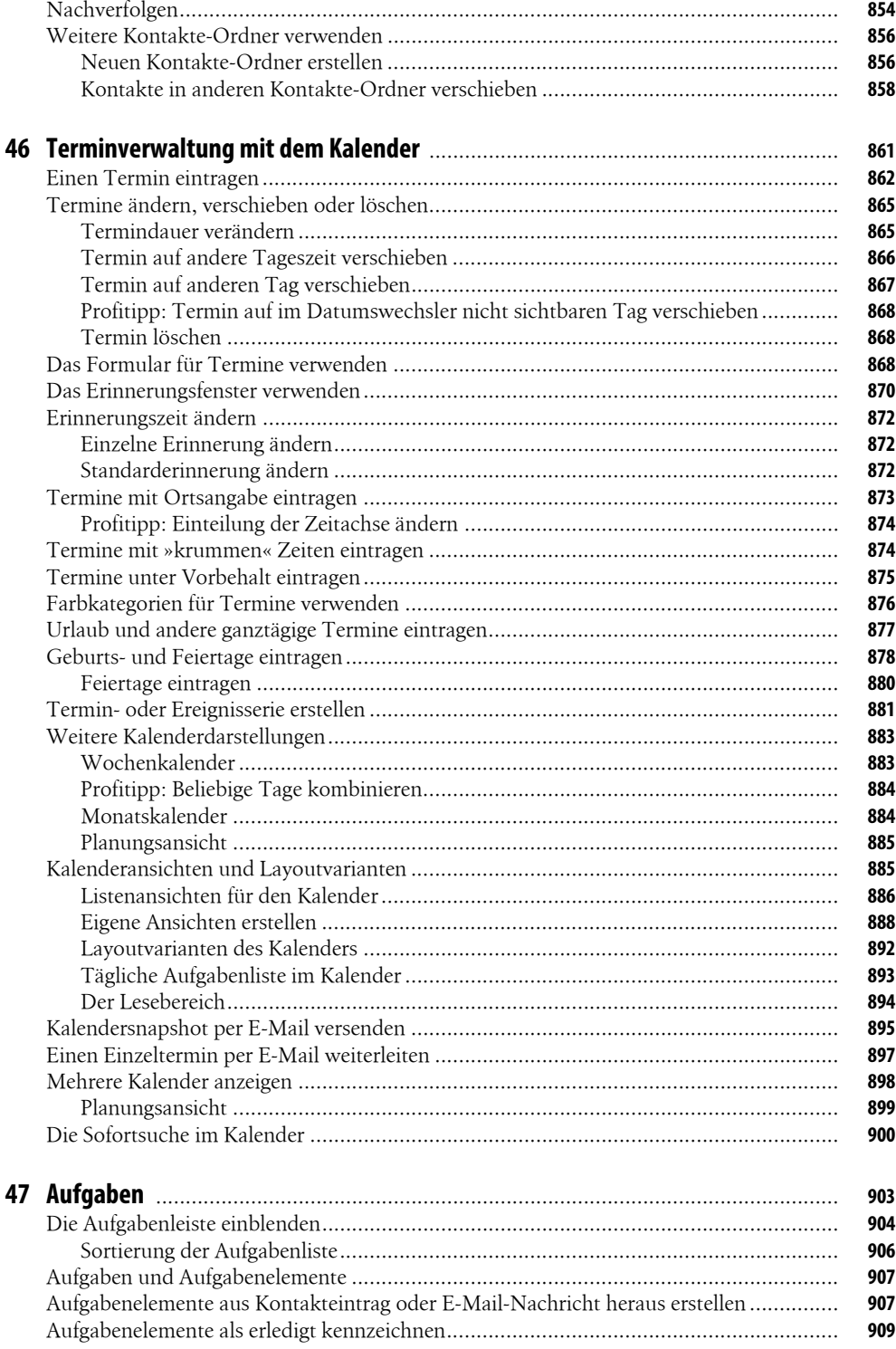

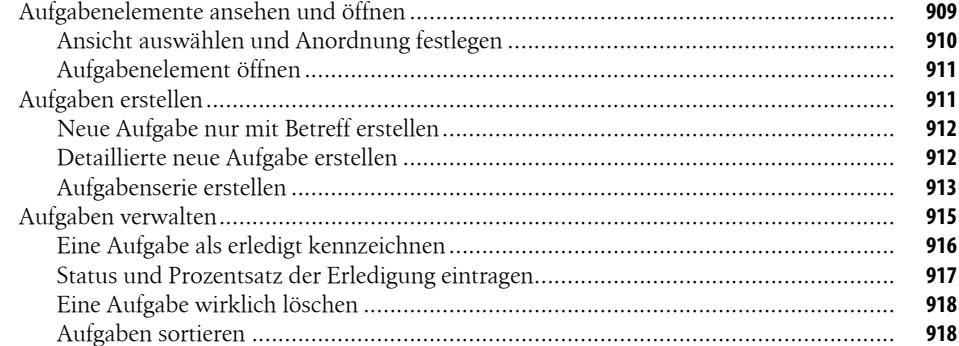

919

#### **Teil H**

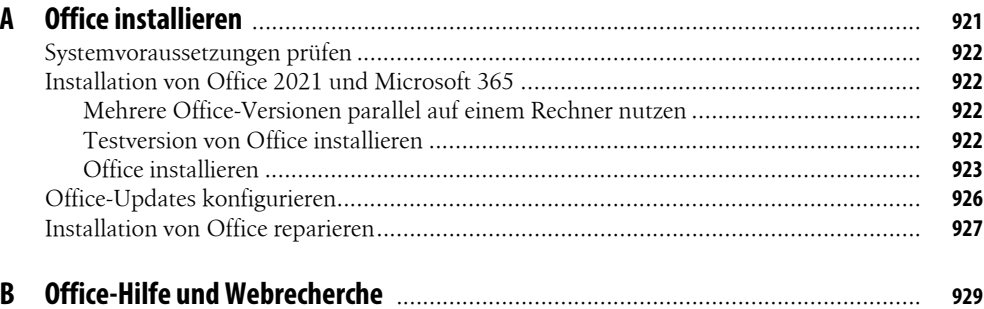

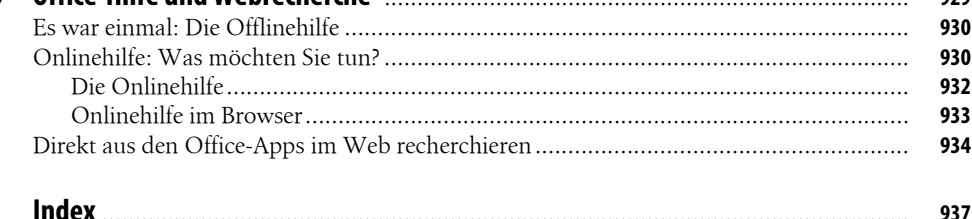

Diese Leseprobe haben Sie beim M. edv-buchversand.de heruntergeladen. Das Buch können Sie online in unserem Shop bestellen.

**Hier zum Shop**